## Shortcuts Practice

Wireframes

## Keyboard Shortcut Practice

Learn

Test

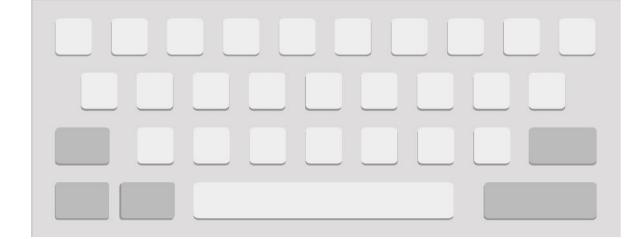

User can have the option of **learning** all the shortcuts or simply **test** their shortcuts skills

## Learn

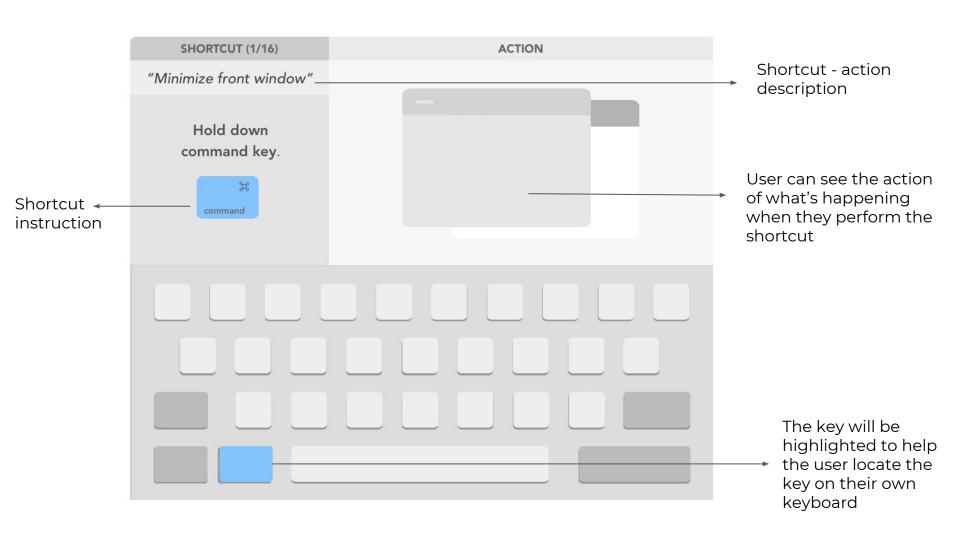

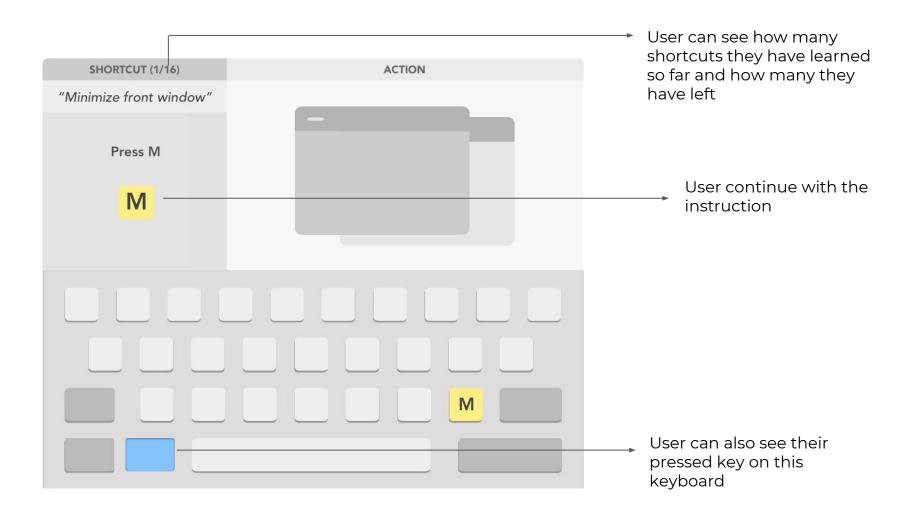

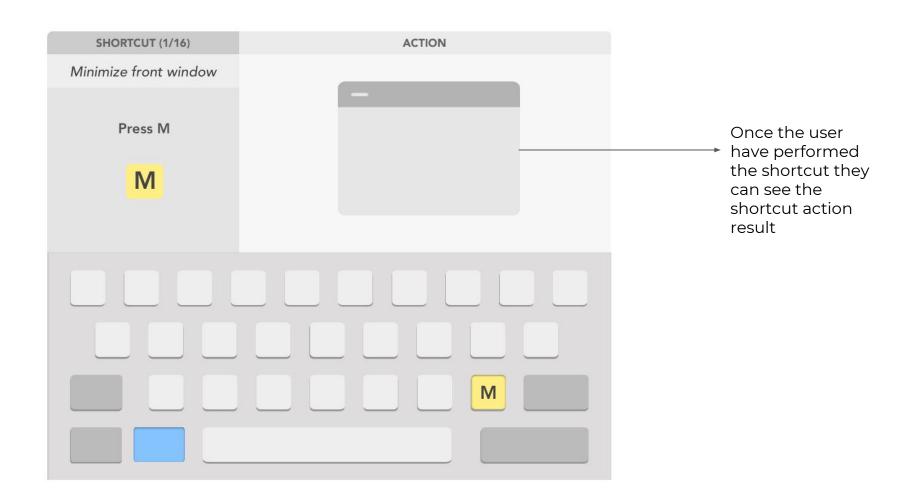

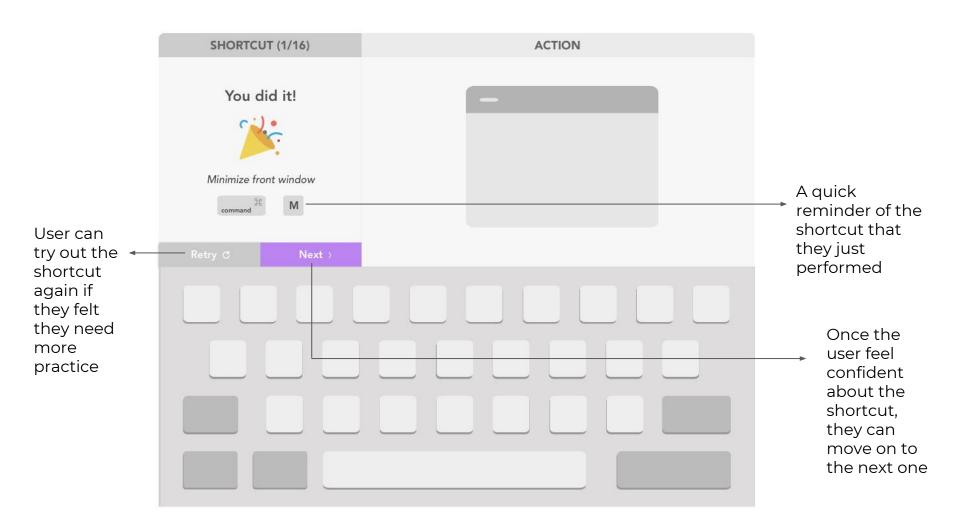

## Test

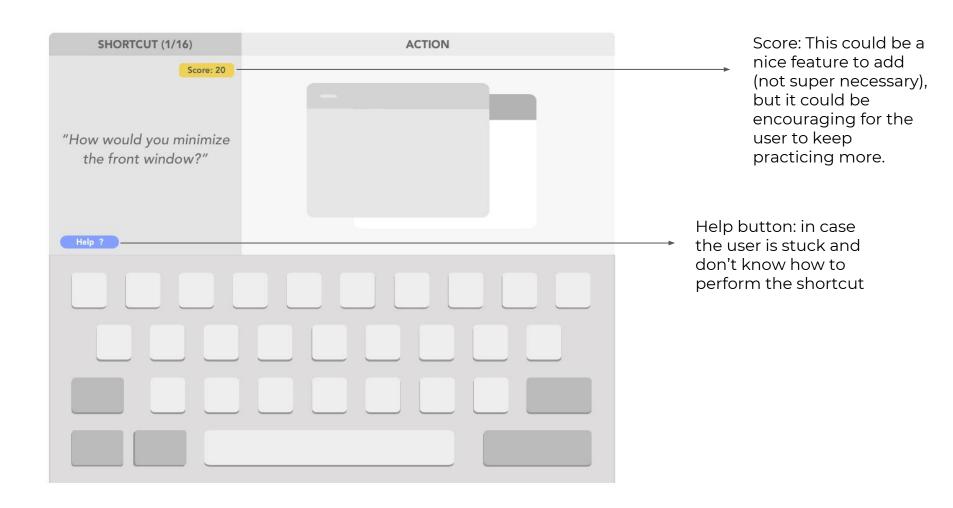

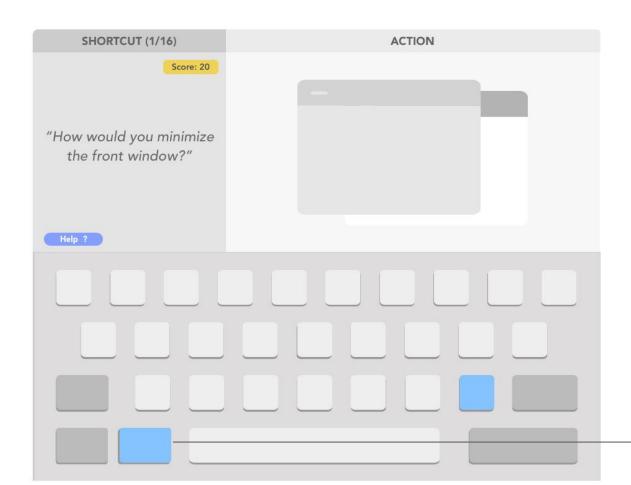

The keys that user pressed will be highlighted on this keyboard too

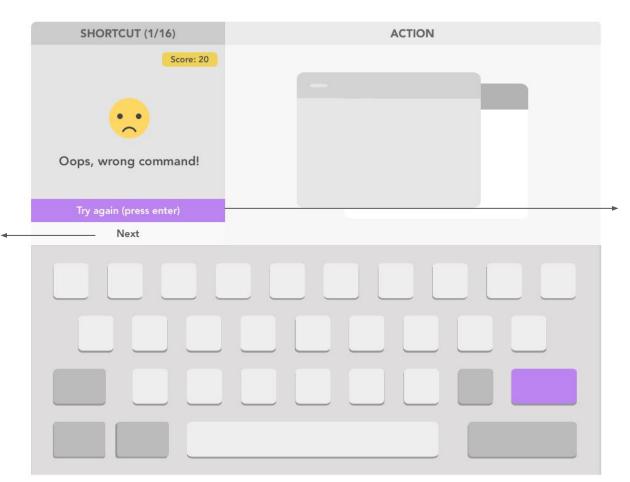

User also have

the option of

simply move

on if they just

want to

continue practicing other shortcuts

In case the user pressed the wrong shortcut, they can try again by clicking this button or just hit enter

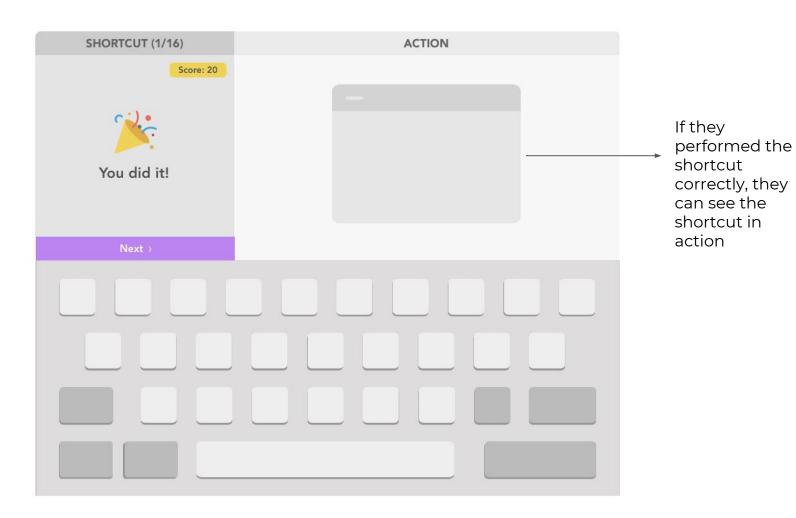